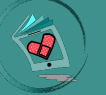

# **Welcome to R.E.S.C.U.E.!**

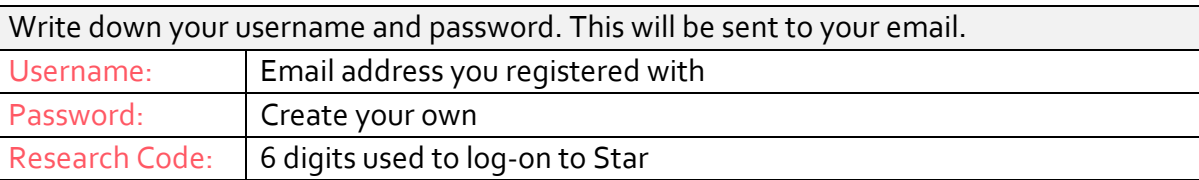

### **Install GraphoLearn**

#### Technology Requirements

- Windows computer, Mac computer or Android tablet
- Headphones

Click on the box that has the device you will be using. If you have any trouble, please contact [rescue@yale.edu.](mailto:rescue@yale.edu)

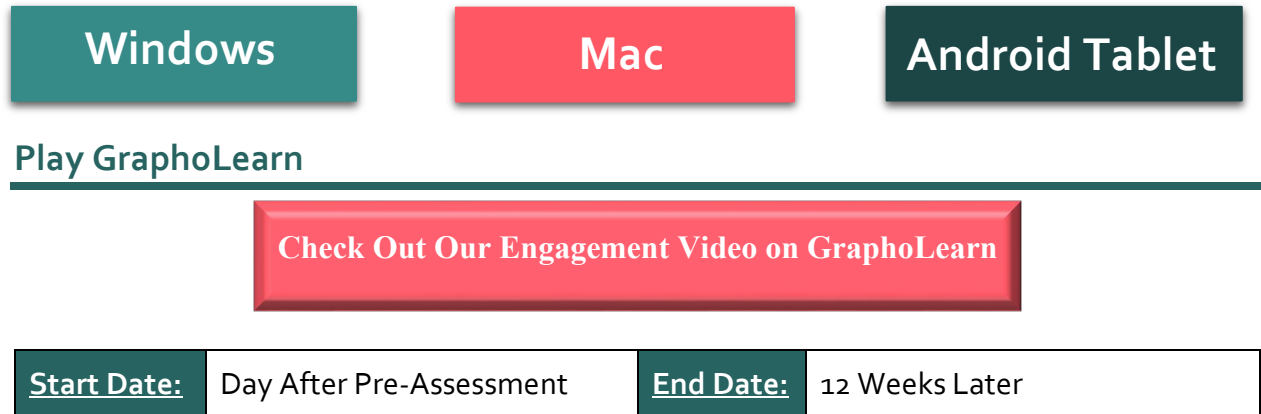

#### **Guidelines**

- Play two 10-minute sessions with break in-between
- Child always uses headphones
- Do not go over 20 minutes per day
- Be available if your child needs help staying on track/avoiding distractions
- Do not provide any answers

#### **Instructions**

- 1. Sit next to your child until the game starts.
- 2. Start a timer for yourself.
- 3. Child plays game for 10 minutes at a time. Check-in on child every now and then to make sure they stay focused.
- 4. Child finishes the current level when time is up.

### **Suggestions**

- If your child misses a day, you can play on a weekend but do not increase the amount of time played. No more than 20 minutes per day.
- **If your child plays for longer than 20 minutes** on any given day, continue to play for 20 minutes the next day per usual and do not decrease the amount of time played.

## **Weekly Check-In**

**Complete the weekly check-in at the end of each week.** Check your email for the link. If you do not see it in your inbox, check your Spam folder and/or contact [rescue@yale.edu.](mailto:rescue@yale.edu)